Power Up Your Car

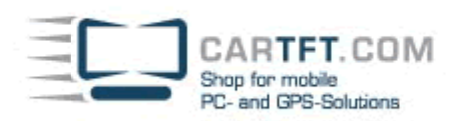

## **Smartphone-Uplink SPU700 (iPhone)**

In this manual you will find installation instructions for iPhone.

## Sie benötigen :

- Smartphone-Uplink Display SPU700
- Smartphone-Uplink App f. iPhone
- A jailbreaked iPhone smartphone
- An HDMI-cable and iPhone-adapter (or VGA-iPhone-adapter)
- 1.) Connect your smartphone with the Smartphone-Uplink Display.. (eg. by HDMI or VGA)
- 2.) Install the app "com.cartft.touch....deb". You can either install the app directly or through BigBoss-Market (Cydia).
- 3.) Start the app "CarTFT". After some seconds the touchscreen is connected and can be used. If touchscreen is not accurate, you can perform a calibration in the app.

## **Notes / Hints**

To force your iPhone-system to permanent "Landscape"-mode there are many apps available. An example is "SBRotator". And for adjusting picture size & settings you can use the app "Display Out". (http://ipad-os.net/displayout-cydia-free/)

## **Troubleshooting**

If touchscreen connection is not working, then first verify that your smartphone is JAILBREAKed correctly. (see eg. http://jailbrea.kr/)

Author: Oliver Aigner - CarTFT.com Date: October 2012